## **GoogleMeet をアプリから起動させない方法(Chromebook)**

# 【現象】

 クラスルームなどの Meet を起動すると、Chrome ブラウザの Meet ではなく、アプリが起動してしまう → デバイスの設定・レイアウト変更など、様々な機能が使えなくなってしまう

### 【対応】

 アプリの設定で Meet アプリをデフォルトで起動させなくする ①右下の時刻部分をタップし設定ボタンをタップする ②左下の「アプリ」から「アプリを管理する」をタップする

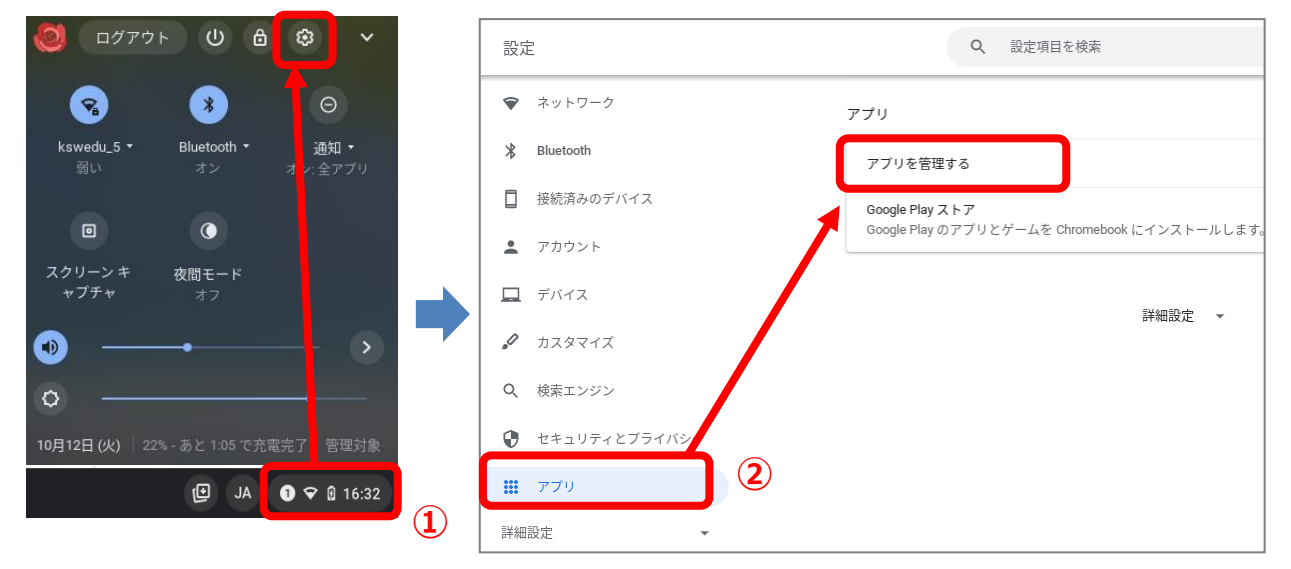

#### ③アプリの一覧から、「Meet」を選択する ④「その他の設定と権限」を選択する

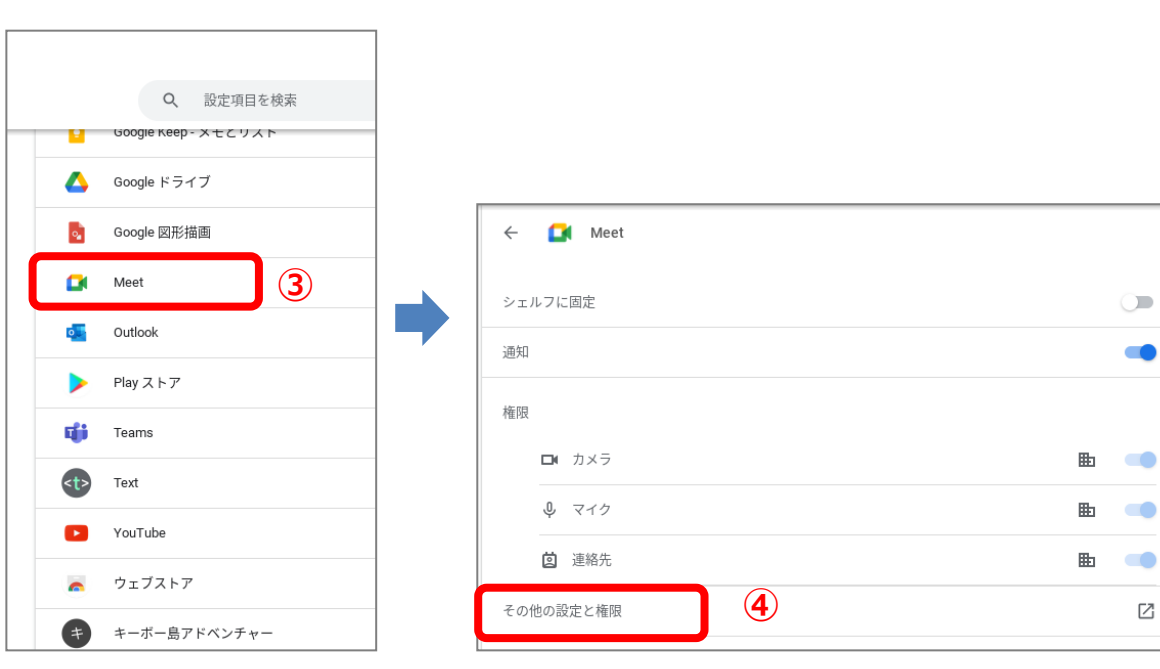

#### ⑤「デフォルトで開く」を選択する

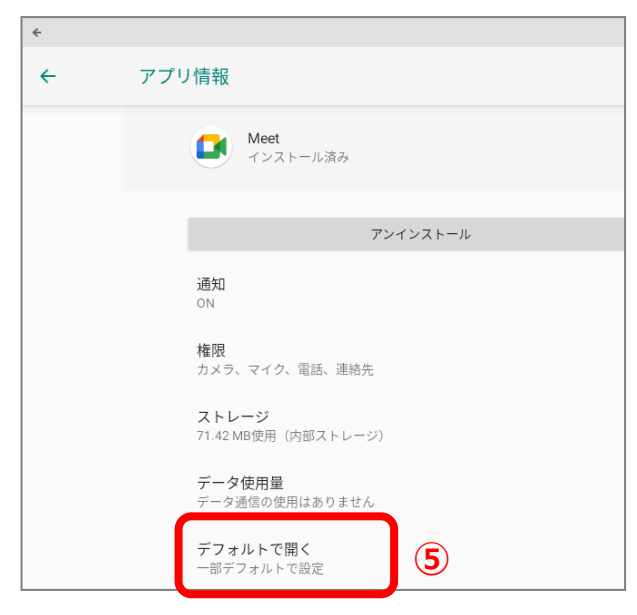

# ⑥「対応リンクを開く」をタップする

### ⑦**「このアプリで開かない」**に設定を変更する

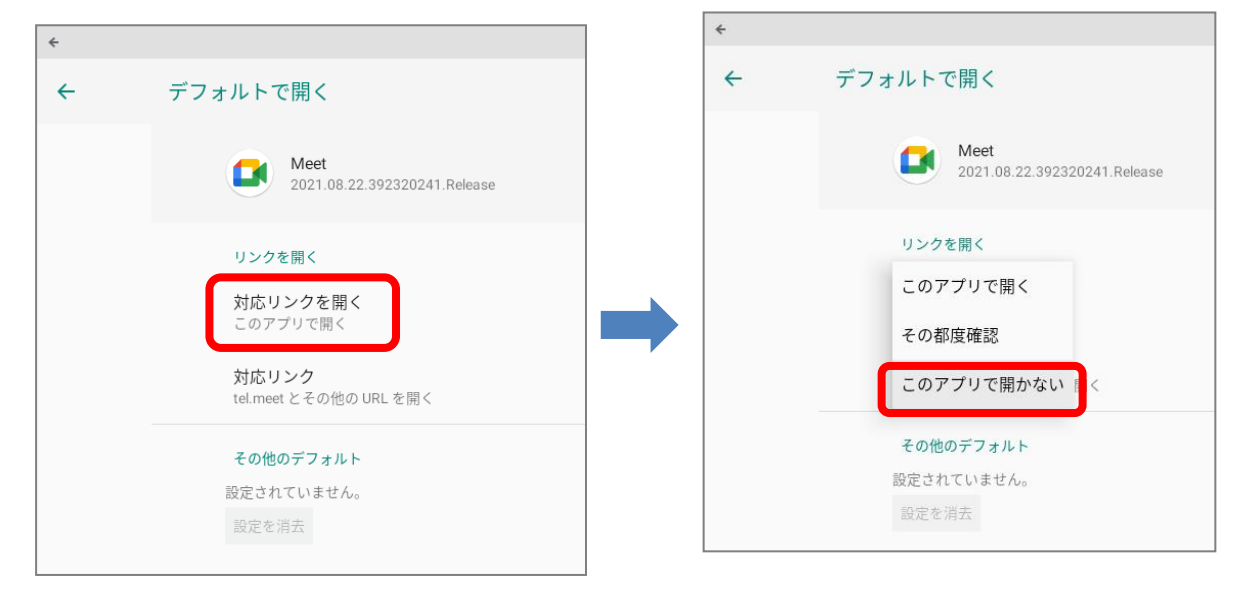

⑧設定画面を閉じる

(反映しなかった場合は、一度ログアウトしてから再度確認しましょう)